# UCS Managerでのシステムイベントログのバッ クアップポリシーの設定

#### 内容

```
概要
前提条件
要件
使用するコンポーネント
背景説明
設定
確認
トラブルシュート
関連情報
```
#### 概要

このドキュメントでは、Cisco Unified Computing System(UCS)Managerでシステムイベントログ (SEL)バックアップポリシーを設定する方法と動作の方法について説明します。

#### 前提条件

#### 要件

次の項目に関する知識があることが推奨されます。

- UCS Managerソフトウェアに関する知識
- UCSでのポリシー管理

#### 使用するコンポーネント

このドキュメントの情報は、次のソフトウェアとハードウェアのバージョンに基づいています。

- $\bullet$  UCS Manager 2.0(x) 4.0(x)
- ファブリックインターコネクト6200 6400シリーズ

このドキュメントの情報は、特定のラボ環境にあるデバイスに基づいて作成されました。このド キュメントで使用するすべてのデバイスは、初期(デフォルト)設定の状態から起動しています 。本稼働中のネットワークでは、各コマンドによって起こる可能性がある影響を十分確認してく ださい。

#### 背景説明

SELバックアップポリシーは、特定の条件が満たされると、SELログを自動的にバックアップし ます。 使用可能な条件は次のとおりです。

- 1. Log Full:他のログとは異なり、SELログは自動的にロールオーバーされません。SELログ がいっぱいになると、手動でクリアされるまで新しいログはキャプチャされません。ブレー ドサーバ上の情報メッセージで、「logging capacity is very low」というメッセージが表示さ れます。 重要な情報が失われるのを回避するには、ログ容量が一杯になった場合にSELを自 動的にバックアップしてクリアするようにSELポリシーを設定します。
- 関連付けの変更時:SELログは、異なるサービスプロファイルに対して分離できます。サー 2. ビスプロファイル(SP)が変更されると、SELログがバックアップされ、オプションで新しい ログがクリアされます。
- 3. [On Clear]:このオプションを選択すると、すべてのSELログのコピーを保持できます。 clearオプションを選択する前に保持していた情報はすべてバックアップされます。

4. [タイマー(Timer)]:毎週/毎日/毎時バックアップの場合は、このオプションを選択します。 これらを任意の数で選択でき、いずれかが満たされると、SELログがバックアップされます。

#### 設定

SELバックアップポリシーを設定するには、[CUCM]に移動し、次の操作を行います。

ステップ1:ナビゲーションペインでEquipmentを選択します。

ステップ2:[Equipment]ノードを選択します。

ステップ3:[Work]ペインの[Policies]タブを選択します。

ステップ4:[SEL Policy]サブ**タブを**選択します。

次の図に示すように、SELログポリシーの例を示します。

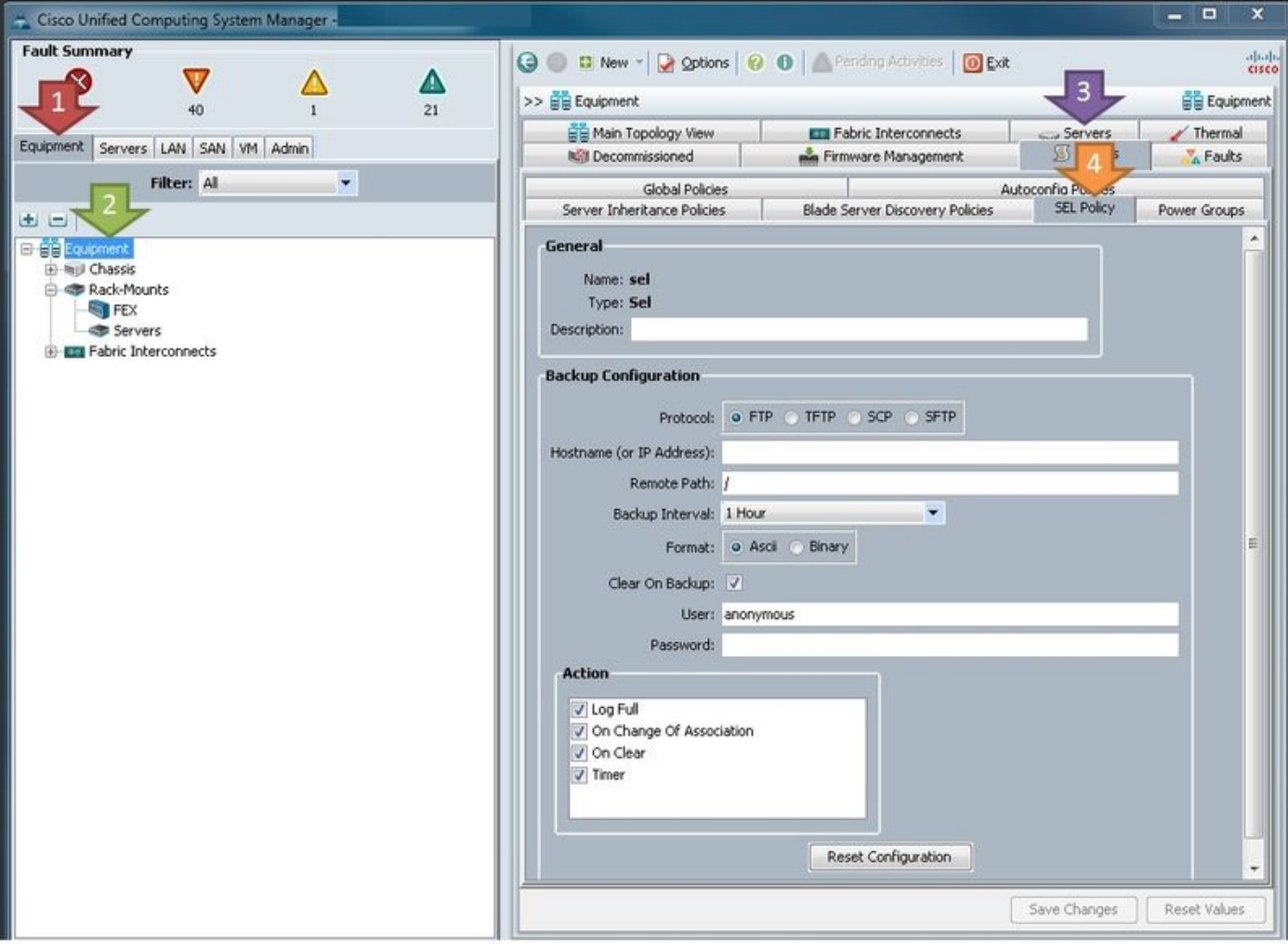

#### パラメータ定義:

プロトコル:SELバックアップに使用するファイル転送の種類です。

ホスト名(またはIPアドレス):リモートサーバの場所。UCSでDNSが設定されていない場合は、 必ずIPアドレスを使用してください。

リモートパス:バックアップが保存されているサーバー上のフォルダーへのパス。

バックアップ間隔:タイマーオプションを使用する場合に使用する間隔。

形式:特定のニーズがある場合は、人間がそれを読み取ることができるようにASCII。

[Clear on Backup]:特定のニーズがない限り、SELポリシーはSELログが自動的にクリアされるい くつかの方法の1つであるため、これを確認する必要があります。さらに、クリアされた情報は、 事前にサーバにバックアップされます。

User:サーバのユーザ名。

パスワード:サーバのパスワード。

Action:SELポリシーが実行される条件。

構成の準備が整うと、SELポリシーは即座に有効になります。選択した操作が完了すると、 SELログがサーバーに戻ります。

### 確認

現在、この設定に使用できる確認手順はありません。

## トラブルシュート

現在、この設定に関する特定のトラブルシューティング情報はありません。

#### 関連情報

- [Cisco UCS Managerシステムモニタリングガイド](https://www.cisco.com/c/ja_jp/td/docs/unified_computing/ucs/ucs-manager/GUI-User-Guides/System-Monitoring/3-1/b_UCSM_GUI_System_Monitoring_Guide_3_1/b_UCSM_GUI_System_Monitoring_Guide_3_1_chapter_01001.html#task_412247AC919545FFA93CECAA01D67CC1)
- [テクニカル サポートとドキュメント Cisco Systems](http://www.cisco.com/cisco/web/support/index.html?referring_site=bodynav)